# **Free Download**

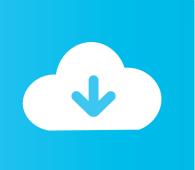

## 4K UHD Converter 6.5.17

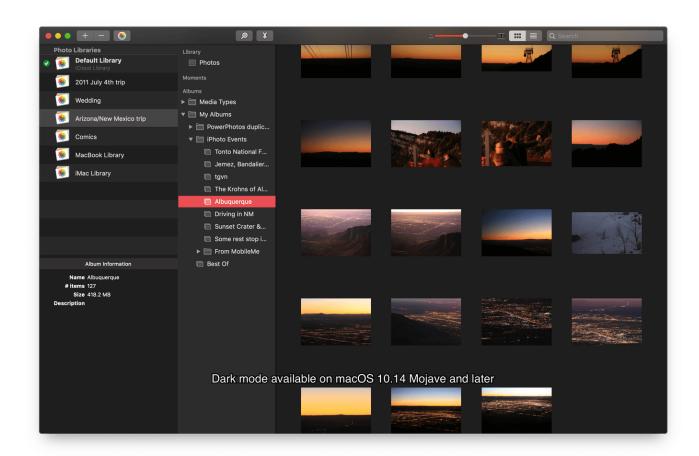

4K UHD Converter 6.5.17

1/3

# Free Download

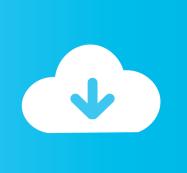

2/3

Also check the 'Transparency' value in the settings panel 3 Trim Tool: Use the 'Trim' tool to remove any scenes that you feel irrelevant to watch.. Now click the 'Trim' tool button to add a trim section The trim section will have two red markers, bring them close or away to decrease or increase the trim size.. Torrent Download Apple, Mac OS, Apps, Software, Games Torrents Home; macOs Apps.. Step 10: If you want to rip and merge multiple UHD Blu-ray ISOs and folders then this is quite possible.. This tool can also rotate the videos to left, right, up, or down Note: Suppose at any time you want to remove any editing tool customisation that you use earlier then click the required tool below the video timeline and then click the 'Delete' icon which is a bin icon above the video timeline.

Use this option to merge all the trimmed clips 4 Subtitle Tool: This is a useful tool and lets you add external subtitles to your UHD Blu-ray movies.. 4K UHD adopts advanced HEVC/H 265 codec and is an unstoppable trend as 4K display gradually becomes popular and widespread.

#### converter

converter, converter currency, converter lb to kg, converter mp4, converter calculator, converter box, converter mp3, converter inch cm, converter pdf to word, converter units, converter for car, converter for rv, converter box for tv, converter dolly, converter isaac

Step 1: Open the program and click the 'Ripper' function tab in the main UI Step 2: Now if you do have a physical UHD Blu-ray disc then simply insert it in the optical UHD burner and DVDFab 11 will load the disc automatically.. Without it there's no meaning of following this article till the end We know that most people can't afford consumer grade UHD Blu-ray players but anyone who has a taste for 4K UHD movies can easily afford an UHD Blu-ray internal ROM drive.. Please check the important labels in the image below Step 5: Click the 'Video Profile Selector' button and then click the 'Format' tab.. g DVDs and Blu-rays) This data stored on the disc can be extracted and packed into an image file which is known as an ISO file.. However, if you do want to learn about the DVDFab's video editor then check the next video editing tutorial below before hitting the 'Start' button.

# converter mp4

UHD Blu-ray discs are commonly available as 66GB and 100GB discs and they clearly support HDR, and HDR10.

### converter box

Advanced video editor lets you edit UHD videos easily Incorporates hardware acceleration technologies from Intel, Nvidia, and AMD for faster processing.. You can check the download links below DVDFab 11 for Mac OS – Download NowDVDFab 11 64-bit Offline Installer for Windows Only – Download HereMac Users: When you visit the download link then click the 'Mac' tab first below the 'Free Download' button and then click the 'Free Download' button to download the software.. You can also filter formats by checking options like '3D', 'Passthrough', '4K', and several 8K video formats etc.. An UHD Blu-ray is a technical advancement over the standard Blu-ray disc That's why for the 4K ultra high definition entertainment the commercial movie disc distributors focus only on this disc type.. Now move the blue 'T' mark outside of the current trim and place it at another position of timeline from where you want to trim the video next. e10c415e6f